## Verweis

Wie Sie JavaScript-Befehle in ACROBAT X PRO eingeben können, erfahren Sie im Kapitel EINGABE VON JAVASCRIPT-BEFEHLEN IN ACROBAT im Heft PDF DRUCKEN **Ausgabe 11. Informationen** darüber, wie Sie JavaScript-Befehle im ADOBE LIVECYCLE DESIGNER eingeben erhalten Sie im Kapitel EINGABE VON JAVASCRIPT-BEFEHLEN IM ADOBE LIVECYCLE DESIGNER im Heft PDF DRUCKEN @ Ausgabe 12.

## JavaScript-Auslöser

## Vergleich der JavaScript-Auslöser zwischen Adobe Acrobat X Pro und Adobe LiveCycle Designer

Um JavaScript-Befehle auszuführen, ist eine Aktion oder ein Ereignis erforderlich. Die Bezeichnungen der Aktionen bzw. Ereignisse sind in ADOBE ACROBAT X Pro und im Adobe LiveCycle Designer unterschiedlich. Nachfolgend haben wir Ihnen die wichtigsten Bezeichnungen für Aktionen und Ereignisse für die Auslösung eines JavaScripts der beiden Programme gegenübergestellt.

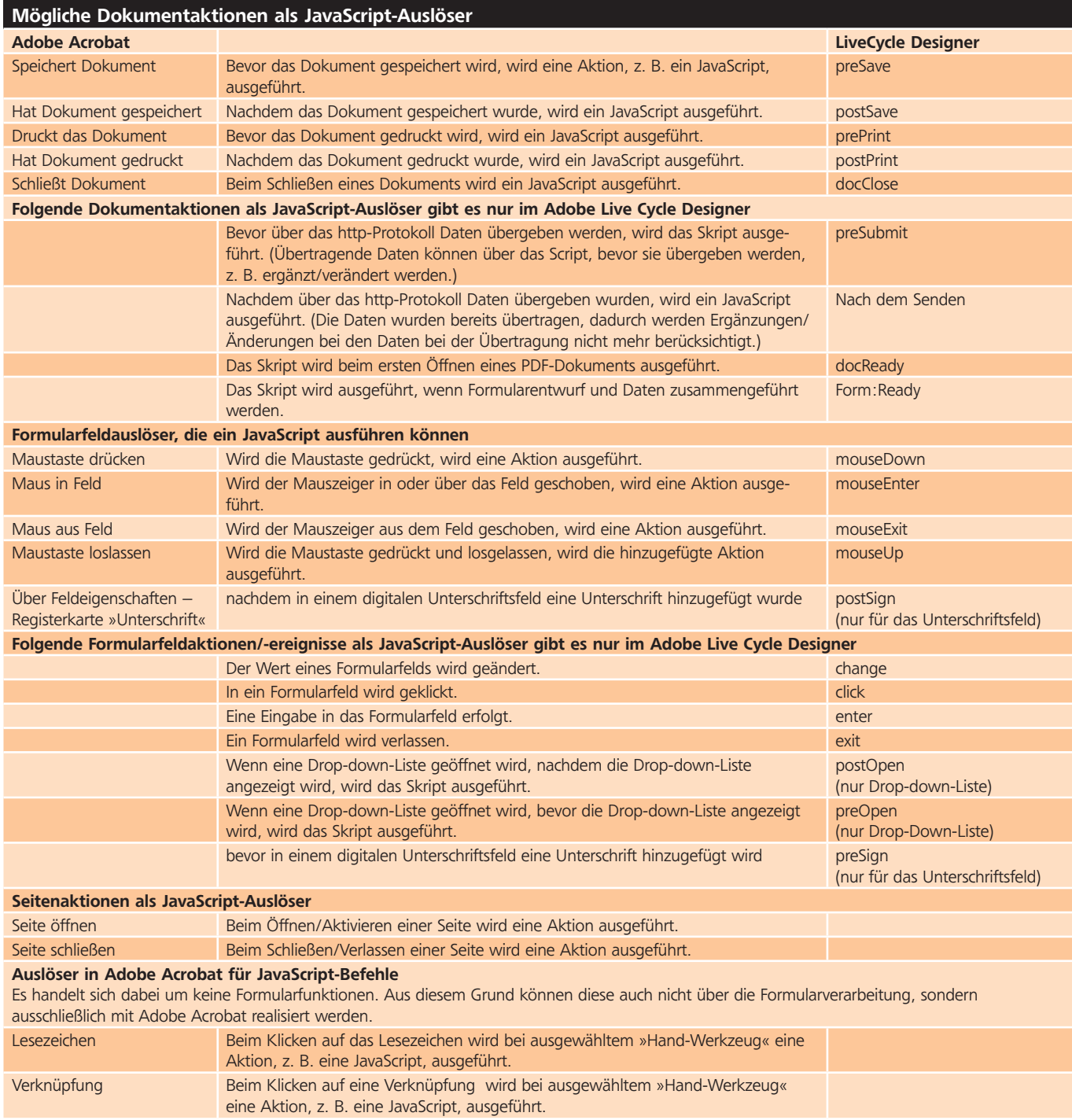